# **Information for compliance with Commission Regulation (EU)801/2013 (Great Britain only), (EU)2023/826 (Europe only)**

## Model Name: MFC-L2980DW

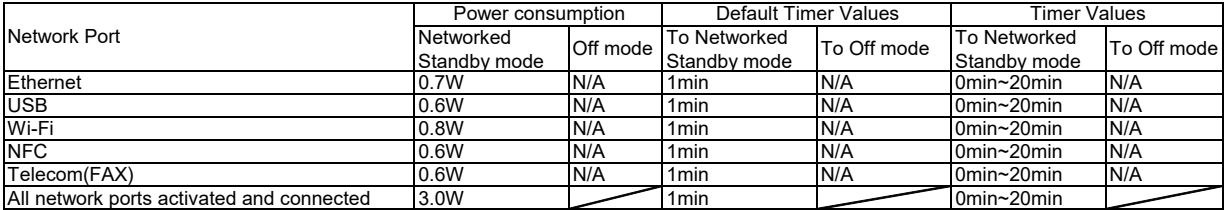

### **How to enable/disable Wireless LAN**

1. Press **Settings** > **All Settings** > **Network** > **WLAN (Wi-Fi)**.

- 2. Press the **Up** or **Down** arrow key to select the **WLAN Enable** option. Press **WLAN Enable**.
- 3. Do one of the following:
	- ・ To enable Wi-Fi, select **On**. Press **OK**.
	- ・ To disable Wi-Fi, select **Off**. Press **OK**.
- 4. Press **Home**.

## **How to enable/disable Wi-Fi Direct**

## 1. Press **Settings** > **All Settings** > **Network** > **Wi-Fi Direct**.

- 2. Press the **Up** or **Down** arrow key to select the **I/F Enable** option. Press **I/F Enable**.
- 3. Do one of the following:
	- ・ To enable Wi-Fi Direct, select **On**. Press **OK**.
- ・ To disable Wi-Fi Direct, select **Off**. Press **OK**.
- 4. Press **Home**.

## **How to enable/disable NFC**

- 1. Press **Settings** > **All Settings** > **Network** > **NFC**.
- 2. Do one of the following:
	- ・ To enable NFC, select **On**. Press **OK**.
	- ・ To disable NFC, select **Off**. Press **OK**.
- 3. Press **Home**.

#### Power consumption

Your machine has a power-saving function. If you deactivate this function or choose to delay its activation, power consumption will increase.